## 如何至校務系統查詢個人重補修應報名的科目

1. 登入校務系統後,點選 07 重修自學 → 學生列印重修自學報名單。

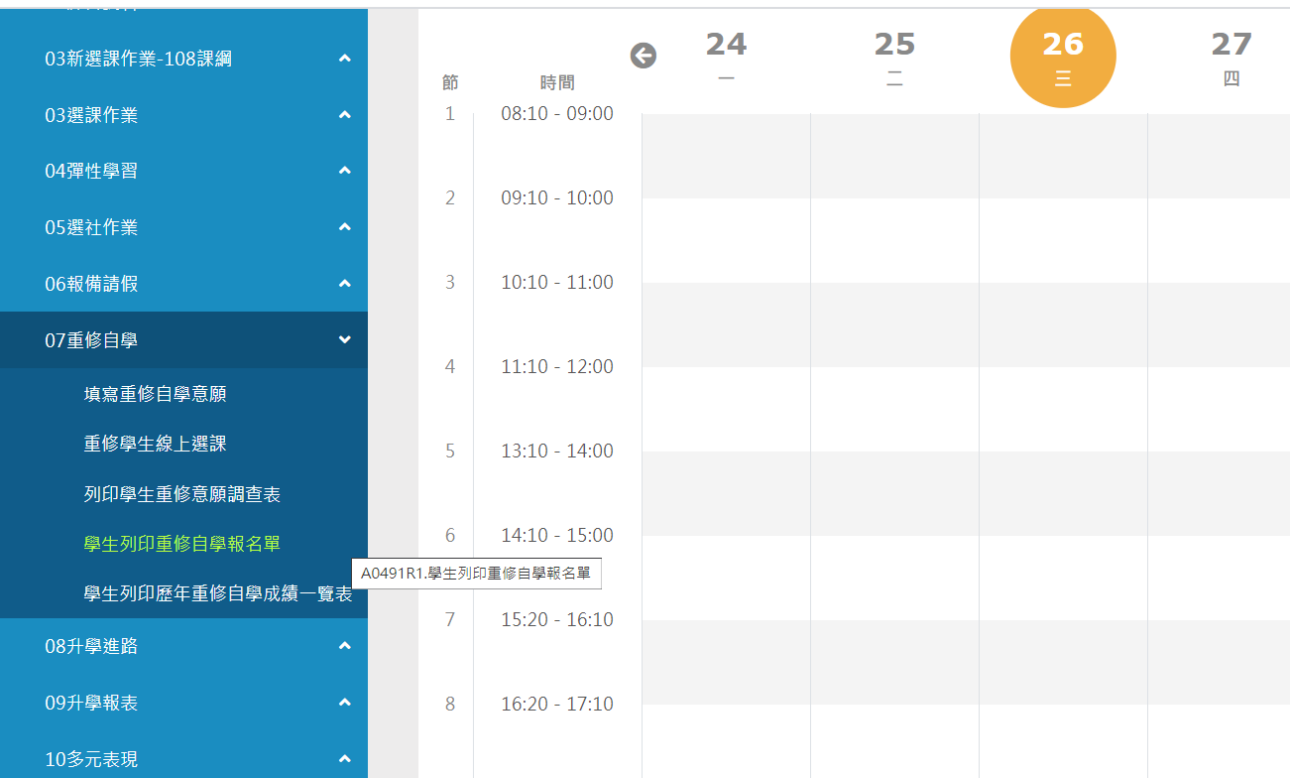

## 2.點選後,出現列印重修自學報名單,學年期欄位輸入「1112」後,按「印表」。

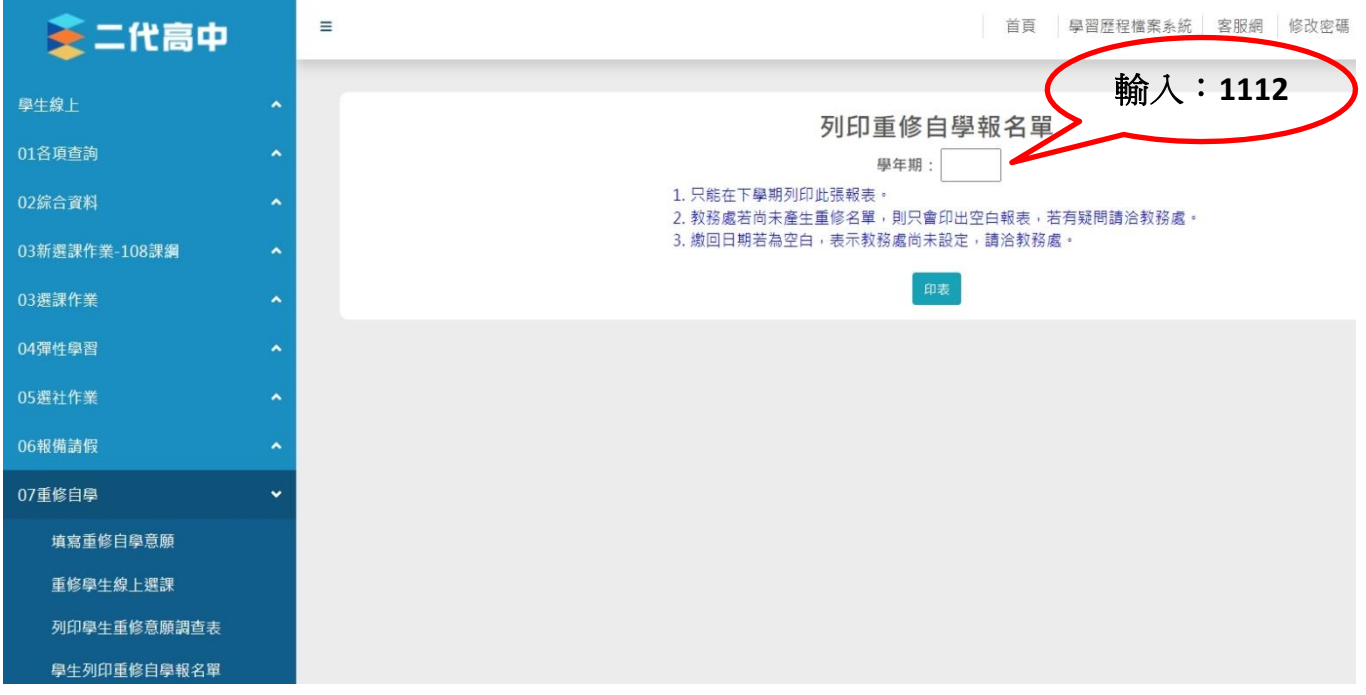

3. 以下表為例: 在上課時間不衝堂的前提下,該生應報名重補修的科目為: 國語文 (4學分)、英語文 (2學分)、語文表達與傳播應用三下 (1學分)、 數學甲三上 (4學分)、數學甲三下 (4學分)、選修化學三上 (3學分)、選 修化學三下(3學分),如果報名以上所有科目,總學分為21學分,應繳交  $5.040 \; \text{h}$  (21 學分\*240 元)

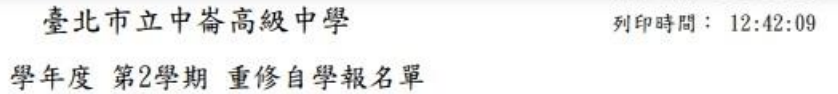

高中普通科 三年 班 班 默

學號:

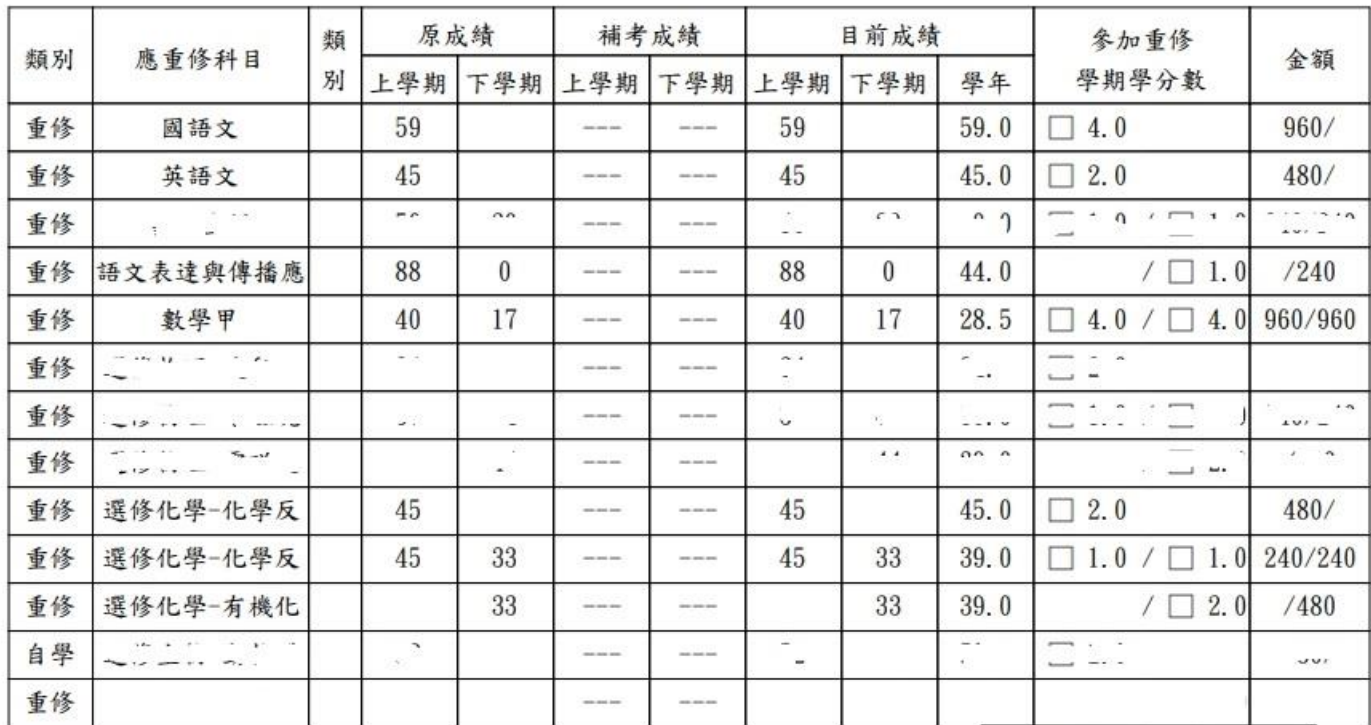

本表應於

家長簽名:

交回教務處

缴交金額: \_\_\_\_\_\_\_\_\_\_\_\_\_\_\_\_\_\_\_

學生簽名: 2000年 2000年 12:00 12:00 12:00 12:00 12:00 12:00 12:00 12:00 12:00 12:00 12:00 12:00 12:00 12:0

連絡電話: 2000年 2000年

注意事項:

總金額